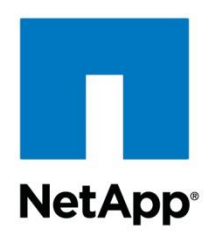

Technical Report

# Using Puppet and NetApp OnCommand Cloud Manager to Create a Highly Available MySQL Database on Top of an ONTAP Cloud HA Working Environment

Step-by-Step Guide

Erez Reuven, NetApp September 2016 | TR-4553i

## **Abstract**

This document describes the required steps to automatically create a highly avalable MySQL database that utilizes a NetApp® OnCommand® Cloud Manager (OCCM) HA working environment using Puppet.

The process connects the Amazon Linux AMI server with the working environment's iSCSI server using the iSCSI initiator and multipath module. The process creates the required storage objects, formatting them and installing MySQL on them.

## **TABLE OF CONTENTS**

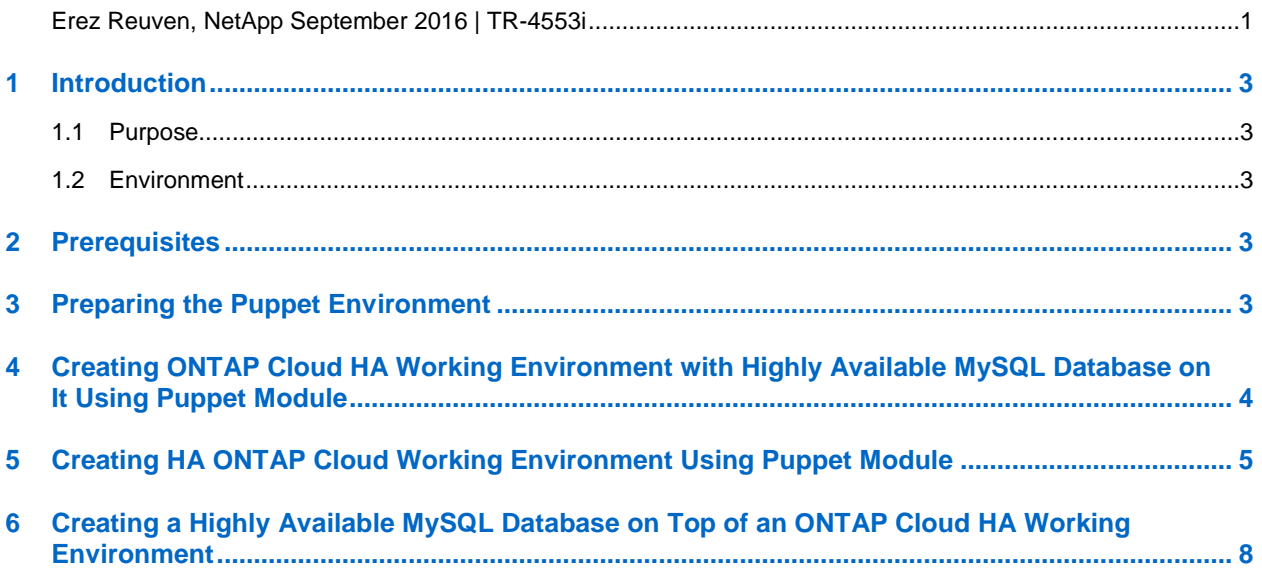

#### <span id="page-2-0"></span>**Introduction** 1

## <span id="page-2-1"></span>**1.1 Purpose**

This document describes the required steps to automatically create a highly available MySQL database that utilizes a NetApp OnCommand Cloud Manager (OCCM) HA working environment using Puppet.

The process connects the Amazon Linux AMI server with the working environment's iSCSI server using the iSCSI initiator and multipath module. The process creates the required storage objects, formatting them and installing MySQL on them.

This example uses a Ubuntu server as the Puppet master.

## <span id="page-2-2"></span>**1.2 Environment**

- NetApp OnCommand Cloud Manager (OCCM) for NetApp ONTAP® Cloud software in an AWS account.
- A Puppet master server with access to the Puppet agent.
- A Puppet agent server to communicate with OnCommand Cloud Manager.
- AWS VPC with required infrastructure for an HA OTC working environment (subnets, route table, and so on).
- The necessary ports (for Puppet and communication with OCCM) must be opened in the relevant security groups.

#### <span id="page-2-3"></span>**Prerequisites**  $\overline{2}$

The prerequisites for implementing a working environment include:

- Amazon AWS account
- A working Puppet environment
- The Netapp-occm-x.x.x.tar.gz file of the Puppet module

The prerequisites for configuring the Puppet agent include:

- Connection to NetApp OnCommand Cloud Manager (OCCM)
- The  $Netapp-occm-x.x.x.tar,qz$  file of the Puppet module

#### <span id="page-2-4"></span>3 **Preparing the Puppet Environment**

To prepare the Puppet environment to use the Puppet NetApp and OCCM module, follow these steps:

- 1. Pass the Netapp-occm-x.x.x.tar.qz file into the Puppet master server.
- 2. Install the NetApp and OCCM module on the Puppet master server:
	- a. Run the Puppet module install [.tar.gz path] --ignore-dependencies command. Example: Puppet module install /tmp/netapp-occm-1.0.1.tar.gz --ignore-dependencies
- 3. Install Puppet dependencies modules on the Puppet master:
	- a. Run the Puppet module install Puppetlabs/MySQL command.
	- b. Note: The dependencies are a Puppet requirement because of using a .tar.gz module installation.

## <span id="page-3-0"></span>**Creating ONTAP Cloud HA Working Environment with Highly Available MySQL Database on It Using Puppet Module**

To create a new HA working environment with MySQL on it, you need to use both of OCCM's Puppet modules*—*occm::workingEnvironment and occm::configure—one after the other*.*

To create a new HA working environment with an HA MySQL on it, follow these steps:

1. Include the occm::workingEnvironment and occm::configure modules in your Puppet master, specifying the suitable parameters as defined in the sections ["Creating HA ONTAP Cloud](#page-4-0)  [Working Environment Using Puppet](#page-4-0) Module" and "Creating [a Highly Available MySQL](#page-7-0) Database on [Top of an ONTAP Cloud HA Working Environment.](#page-7-0)"

**Note:** Verify that the common parameters defined in both modules are the same.

Example:

```
node default {
class {':: occm: : working environment':
        cloudManager host => '172.3.3.3',
        cloudManager user => 'myUser@netapp.com',
        cloudManager\_pass \Rightarrow 'myPassword',we tenantName => 'Tenant1',
         we region => 'us-east-1',
         we name \Rightarrow 'myWorkingEnv',
         we pass => 'myWePassword',
         we vpcId => 'vpc-b15c50d5',
         we node1SubnetId => 'subnet-a4ga95ac',
         we node2SubnetId => 'subnet-n5687a9e',
         we mediatorSubnetId => 'subnet-83r6d400',
         we keyPairName => 'myKetPair,
         we clusterFloatingIP => '1.1.1.1',
         we dataFloatingIP => '2.2.2.2',
         we dataFloatingIP2 => '3.3.3.3',
         we routeTableId => 'rtb-02a46747',
         we ebsVolumeType => 'gp2',we ebsVolumeSize => '500',
         we ebsVolumeSizeUnit => 'GB',
class {':: occm:: configure':
         cloudManager host => '172.3.3.3',
         cloudManager user => 'myUser@netapp.com',
         cloudManager pass => 'myPassword',
         we name \Rightarrow 'myWorkingEnv',
         otc_adminUser => 'admin',
         otc_pass => 'myPassword',
         vol size \Rightarrow '50g',
         vol name => 'occmVol',
         aggr name \Rightarrow 'aggr1',
         lun name => 'myLun',igroup name => 'myIgroup',
         lun size => '5g',
        db name => 'myOCCM',
```
## <span id="page-4-0"></span>**Creating HA ONTAP Cloud Working Environment Using Puppet Module**

Creation of the HA working environment is activated by the Puppet agent, which communicates with OCCM through the NetApp OnCommand Cloud Manager REST API.

To implement a new HA working environment on an existing OCCM system, follow these steps:

- 1. Verify that you installed the NetApp and OCCM module on your Puppet module (see "Preparing the [Puppet Environment"](#page-2-4)).
- 2. Verify that your Puppet agent has a connection to your OCCM server.
- 3. Include the occm::working environment class in your Puppet module, specifying the following parameters:

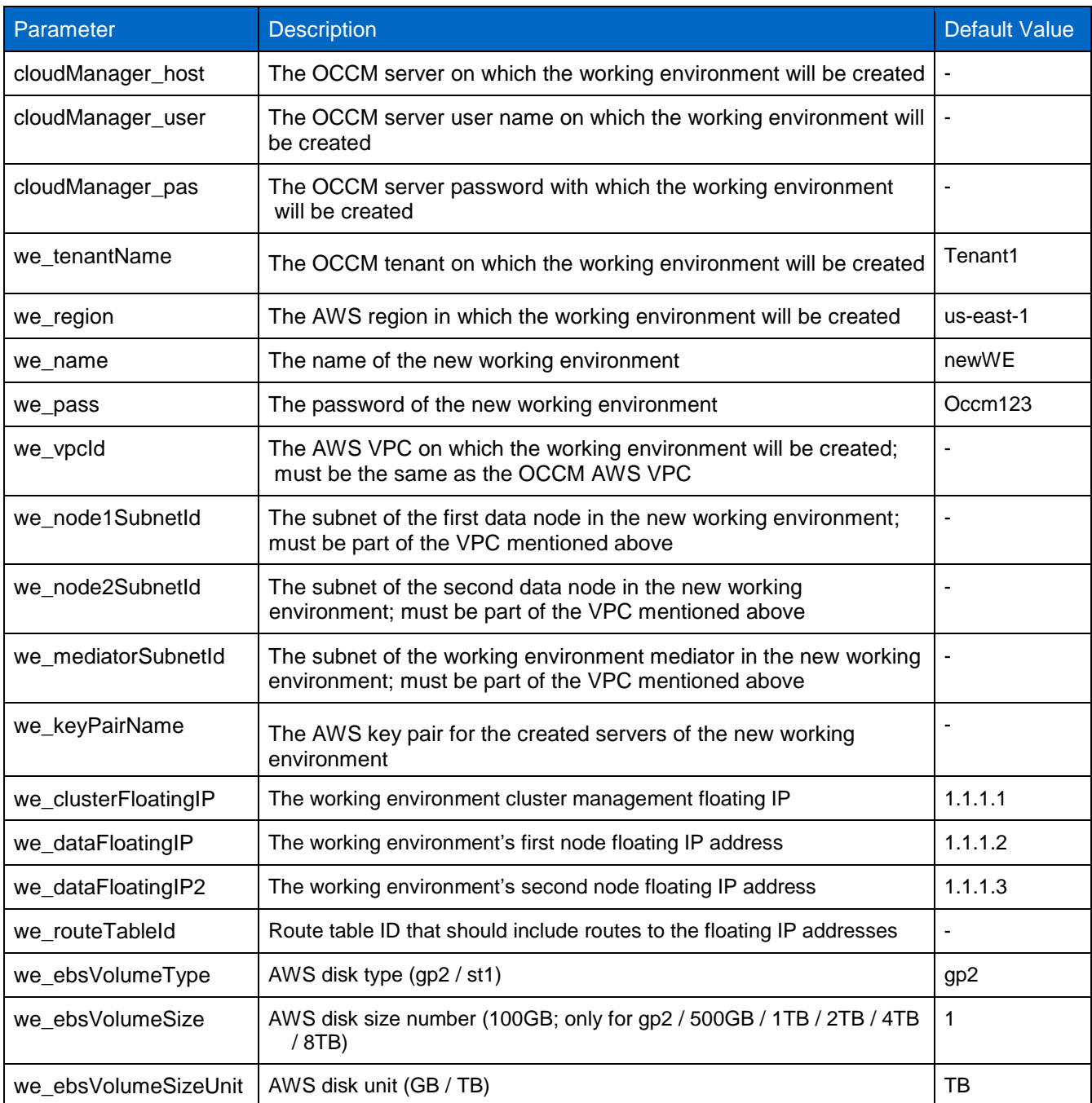

Example:

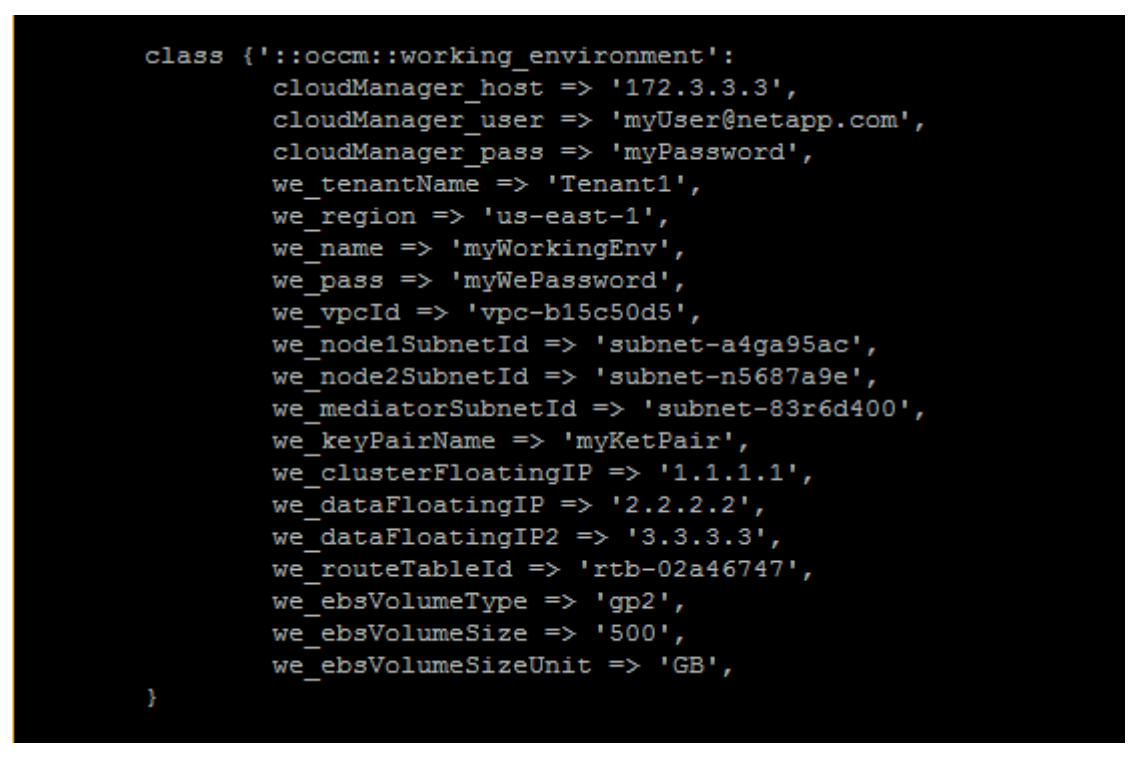

- 4. Run the Puppet agent command on your Puppet agent to execute the Puppet master class definition.
- 5. Verify your OCCM for the newly created working environment.
- **Note:** The working environment process can take up to 25 minutes. Consider setting your agent server session so that you don't disconnect.

### <span id="page-7-0"></span>**Creating a Highly Available MySQL Database on Top of an ONTAP**  6 **Cloud HA Working Environment**

The automatic configuration of the working environment associated with the agent includes the following steps:

- 1. Creating the iSCSI initiator on the agent and connecting to the iSCSI server on the working environment
- 2. Creating a volume on the target aggregate
- 3. Creating a LUN and mapping it to a new igroup containing the initiator IQN
- 4. Connecting the LUN with multipath I/O with two paths—one for each node
- 5. Creating a partition on the new multipath device and mounting it on  $/mysglData$
- 6. Installing MySQL on the LUN at /mysqlData/mysql

To configure the Puppet agent to connect the OCCM working environment, follow these steps:

- 1. Verify that you installed the NetApp and OCCM module on your Puppet module (see ["Preparing the](#page-2-4)  Puppet [Environment"](#page-2-4)).
- 2. Verify that you installed the NetApp and OCCM module dependencies [\(see "Preparing the Puppet](#page-2-4)  [Environment"](#page-2-4)).
- 3. Verify that your Puppet agent is connected to your OCCM server.
- 4. Include the occm:: configure class in your Puppet module, specifying the following parameters:

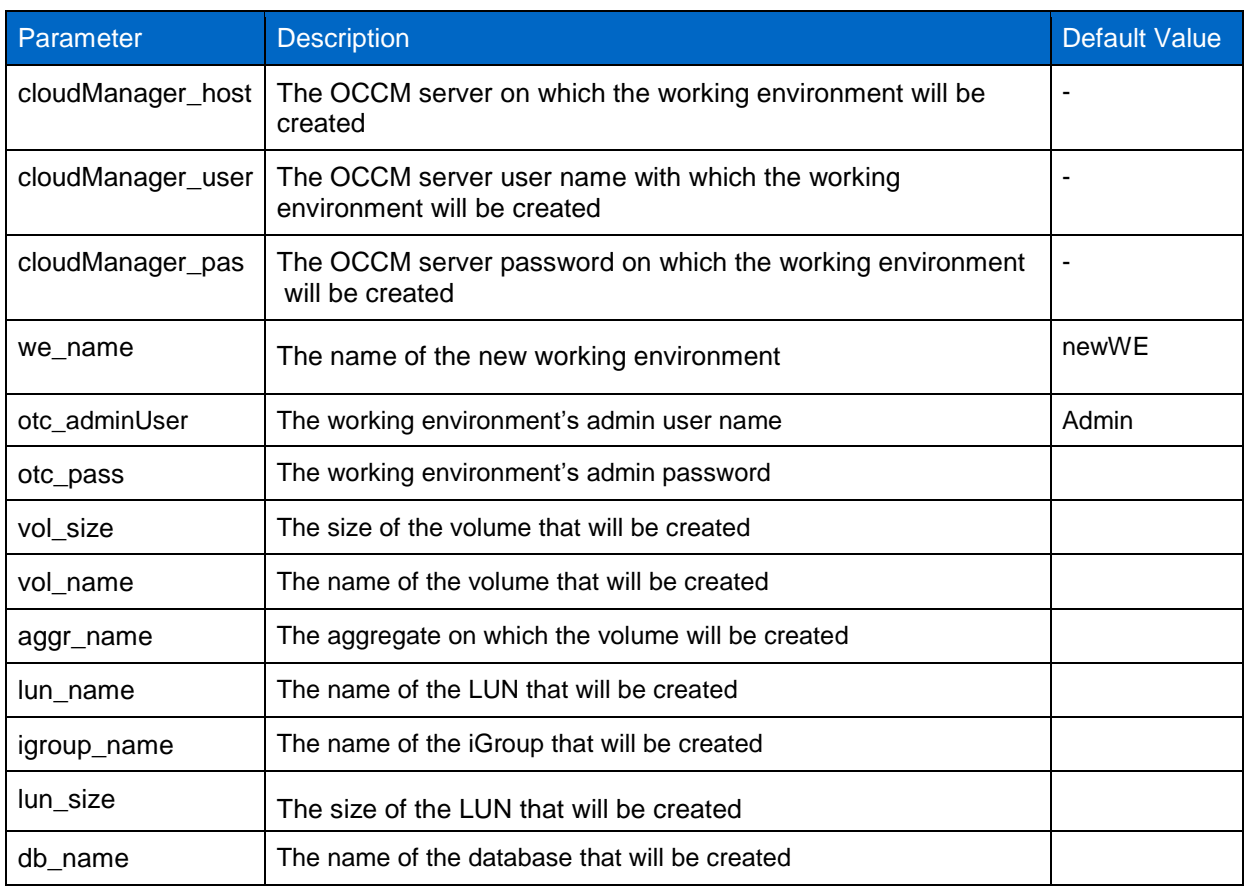

Example:

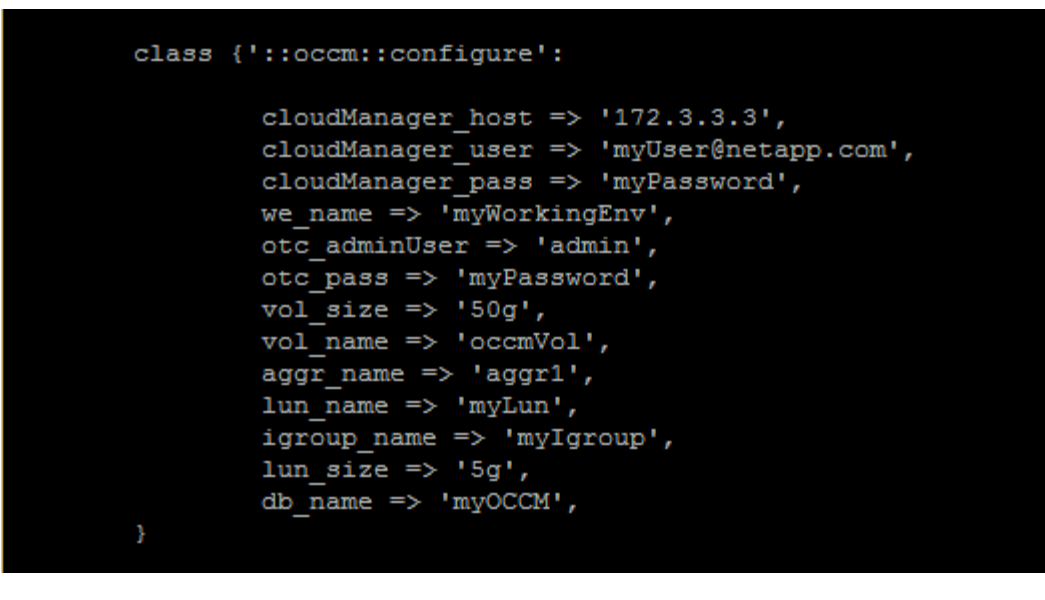

- 5. Run the Puppet agent to execute the Puppet master class definition.
- 6. Check you can write to your new MySQL DB.

**Note:** The DB will be created at /mysqlData/mysql.

Refer to the [Interoperability Matrix Tool \(IMT\)](http://support.netapp.com/matrix/mtx/login.do) on the NetApp Support site to validate that the exact product and feature versions described in this document are supported for your specific environment. The NetApp IMT defines the product components and versions that can be used to construct configurations that are supported by NetApp. Specific results depend on each customer's installation in accordance with published specifications.

## **Copyright Information**

Copyright © 1994–2016 NetApp, Inc. All rights reserved. Printed in the U.S. No part of this document covered by copyright may be reproduced in any form or by any means—graphic, electronic, or mechanical, including photocopying, recording, taping, or storage in an electronic retrieval system without prior written permission of the copyright owner.

Software derived from copyrighted NetApp material is subject to the following license and disclaimer:

THIS SOFTWARE IS PROVIDED BY NETAPP "AS IS" AND WITHOUT ANY EXPRESS OR IMPLIED WARRANTIES, INCLUDING, BUT NOT LIMITED TO, THE IMPLIED WARRANTIES OF MERCHANTABILITY AND FITNESS FOR A PARTICULAR PURPOSE, WHICH ARE HEREBY DISCLAIMED. IN NO EVENT SHALL NETAPP BE LIABLE FOR ANY DIRECT, INDIRECT, INCIDENTAL, SPECIAL, EXEMPLARY, OR CONSEQUENTIAL DAMAGES (INCLUDING, BUT NOT LIMITED TO, PROCUREMENT OF SUBSTITUTE GOODS OR SERVICES; LOSS OF USE, DATA, OR PROFITS; OR BUSINESS INTERRUPTION) HOWEVER CAUSED AND ON ANY THEORY OF LIABILITY, WHETHER IN CONTRACT, STRICT LIABILITY, OR TORT (INCLUDING NEGLIGENCE OR OTHERWISE) ARISING IN ANY WAY OUT OF THE USE OF THIS SOFTWARE, EVEN IF ADVISED OF THE POSSIBILITY OF SUCH DAMAGE.

NetApp reserves the right to change any products described herein at any time, and without notice. NetApp assumes no responsibility or liability arising from the use of products described herein, except as expressly agreed to in writing by NetApp. The use or purchase of this product does not convey a license under any patent rights, trademark rights, or any other intellectual property rights of NetApp.

The product described in this manual may be protected by one or more U.S. patents, foreign patents, or pending applications.

RESTRICTED RIGHTS LEGEND: Use, duplication, or disclosure by the government is subject to restrictions as set forth in subparagraph (c)(1)(ii) of the Rights in Technical Data and Computer Software clause at DFARS 252.277-7103 (October 1988) and FAR 52-227-19 (June 1987).

### **Trademark Information**

NetApp, the NetApp logo, Go Further, Faster, AltaVault, ASUP, AutoSupport, Campaign Express, Cloud ONTAP, Clustered Data ONTAP, Customer Fitness, Data ONTAP, DataMotion, Flash Accel, Flash Cache, Flash Pool, FlashRay, FlexArray, FlexCache, FlexClone, FlexPod, FlexScale, FlexShare, FlexVol, FPolicy, GetSuccessful, LockVault, Manage ONTAP, Mars, MetroCluster, MultiStore, NetApp Fitness, NetApp Insight, OnCommand, ONTAP, ONTAPI, RAID DP, RAID-TEC, SANshare, SANtricity, SecureShare, Simplicity, Simulate ONTAP, SnapCenter, SnapCopy, Snap Creator, SnapDrive, SnapIntegrator, SnapLock, SnapManager, SnapMirror, SnapMover, SnapProtect, SnapRestore, Snapshot, SnapValidator, SnapVault, SolidFire, StorageGRID, Tech OnTap, Unbound Cloud, vFiler, WAFL, and other names are trademarks or registered trademarks of NetApp Inc., in the United States and/or other countries. All other brands or products are trademarks or registered trademarks of their respective holders and should be treated as such. A current list of NetApp trademarks is available on the web at<http://www.netapp.com/us/legal/netapptmlist.aspx>

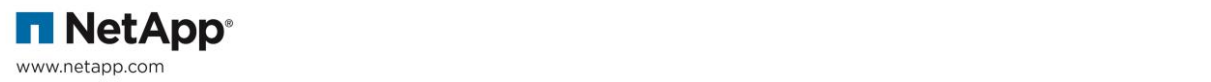